**Arbre de tipologia d'obres**

És important crear un arbre de tipologia d'obres que respongui a les necessitats de l'entitat atès que aquesta estructura serà la **base per a l'associació de les preguntes, marcadors i ràtios**, així com, en un futur en la fase d'explotació per a l'extracció d'estadístiques de ràtios.

## **Creació d'una nova tipologia d'obra**

Per crear una nova tipologia a l'arbre de tipologies clicarem la icona **+** i apareixerà la vista mostrada a continuació on es pot introduir el Nom de la Nova Tipologia / subtipologia.

 $\pmb{\times}$ 

A continuació mostrem un exemple de Arbre de Tipologia d'Obres.

 $\pmb{\times}$ 

Per crear l'arbre de tipologies de l'exemple adjunt, hem creat 4 noves tipologies (01\_Edificación, 02 Obra Civil, 03 Urbanización Espacios Urbans) des del nivell Tipologies (marcat en blau), situantnos sobre amb el ratolí i clicant a la icona.

Des del nivell Edificació, marcant amb el ratolí sobre el text, quan es marca aquest nivell Edificació en blau, es poden crear les subtipologies clicant la icona **+** successivament.

Amb la icona  $\geq$  es pot modificar / editar la descripció d'una tipologia / subtipologia d'obra que hagi estat creada a l'arbre de tipologies.

Amb la icona  $\geq$  es pot eliminar una tipologia / subtipologia d'obra que hagi estat creada a l'arbre de tipologies.

From: <http://wiki.itec.cat/> - **Wiki**

Permanent link: **[http://wiki.itec.cat/doku.php?id=ca:tcqi:tcqi\\_modulos:tcqi\\_edc:definicion:arbol\\_tipologia](http://wiki.itec.cat/doku.php?id=ca:tcqi:tcqi_modulos:tcqi_edc:definicion:arbol_tipologia)**

Last update: **2017/11/21 11:25**

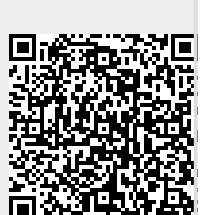